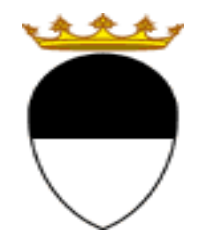

**COMUNE DI FERRARA Città Patrimonio dell'Umanità** 

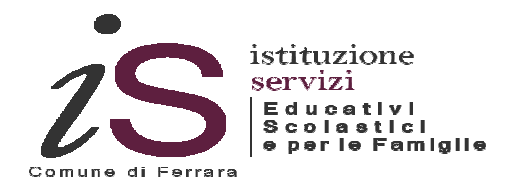

## PAGAMENTO ON LINE **RETTE** SERVIZI SCOLASTICI

NIDI, SPAZI BAMBINO E SCUOLE DELL'INFANZIA COMUNALI, REFEZIONE, PRESCUOLA E TRASPORTO

# GUIDA

**A CURA DELL'UFFICIO PUNTO UNICO** 

**AGGIORNAMENTO A SETTEMBRE 2019** 

Per accedere alla piattaforma SOSIA@HOME entrare nel portale web dell'Istituzione scolastica www.edufe.it.

#### **CASO 1: UTENTE GIA' REGISTRATO**

Inserire le proprie credenziali di accesso e cliccare sul pulsante Login

**È FONDAMENTALE UTILIZZARE LE STESSE CREDENZIALI UTILIZZATE NELLE PRECEDENTI ISCRIZIONI**. Nel caso in cui non si ricordi la password è possibile effettuare la richiesta cliccando sul pulsante *"credenziali dimenticate".* La nuova password sarà inviata sul proprio indirizzo di posta elettronica. Nel caso si sia dimenticato anche l'indirizzo di posta elettronica è possibile chiamare l'ufficio Punto Unico per recuperare l'informazione.

#### **CASO 2: NUOVO UTENTE**

Nel caso di nuovo utente cliccare sul pulsante nuova registrazione.

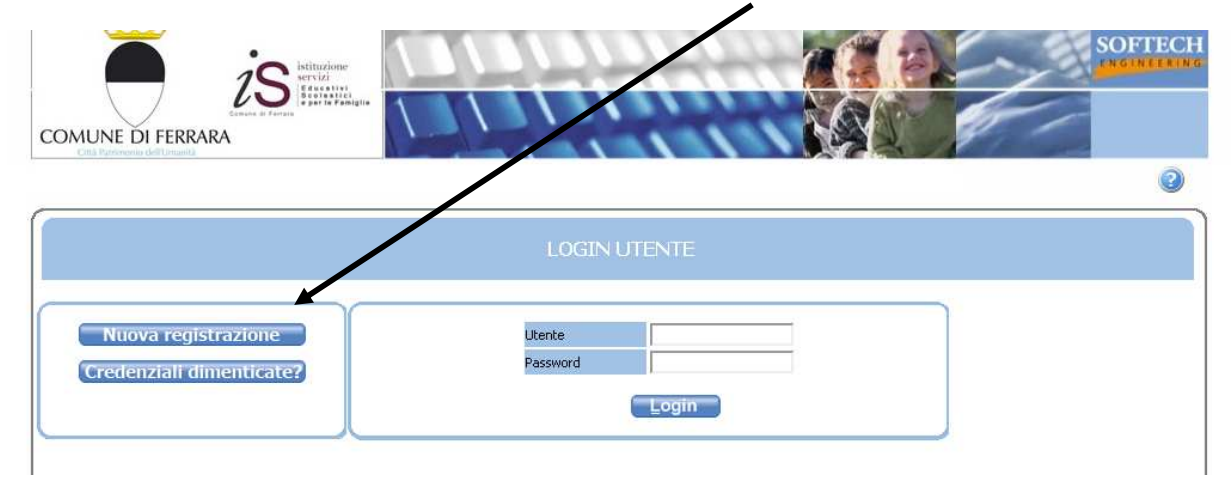

In questa schermata leggere attentamente tutte le condizioni e cliccare su **Accetto**.

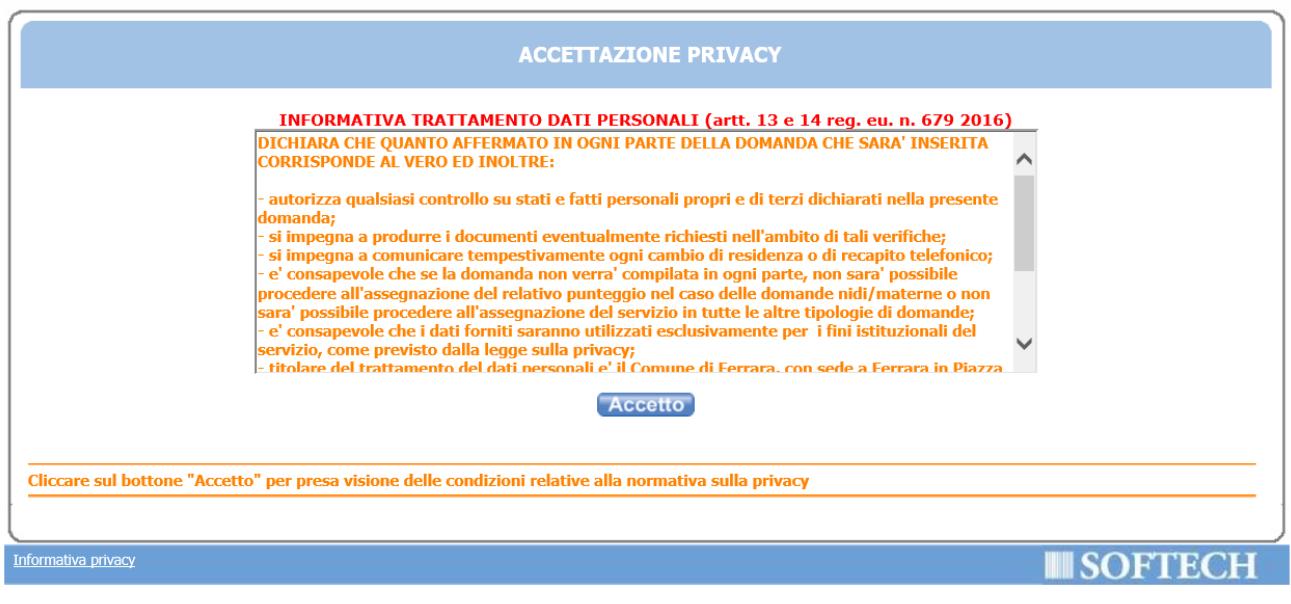

Nella schermata che compare in seguito, compilare tutti i dati richiesti e cliccare sul pulsante **Ok.** E poi sul pulsante **Conferma**.

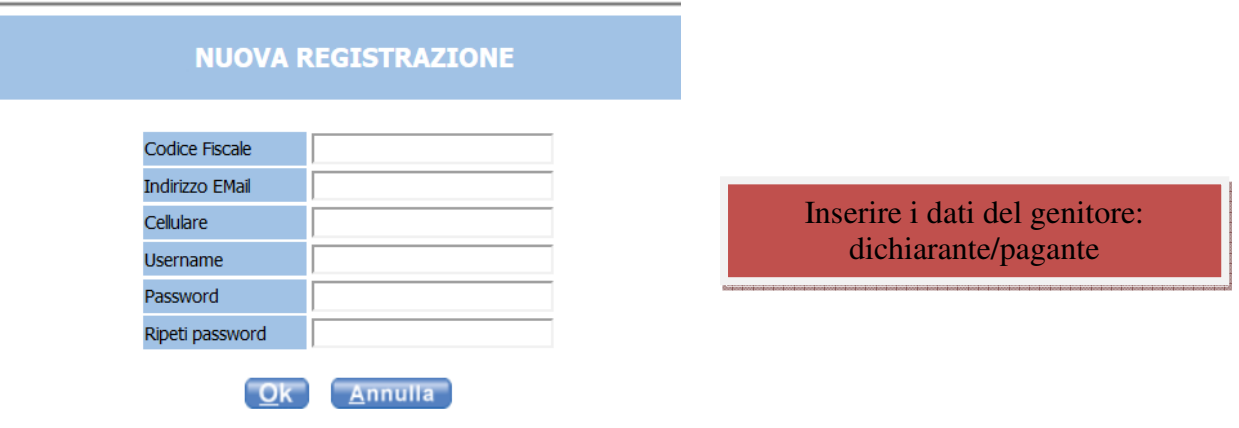

#### Una volta effettuato l'accesso, cliccare sul pulsante **Posizione Utente**

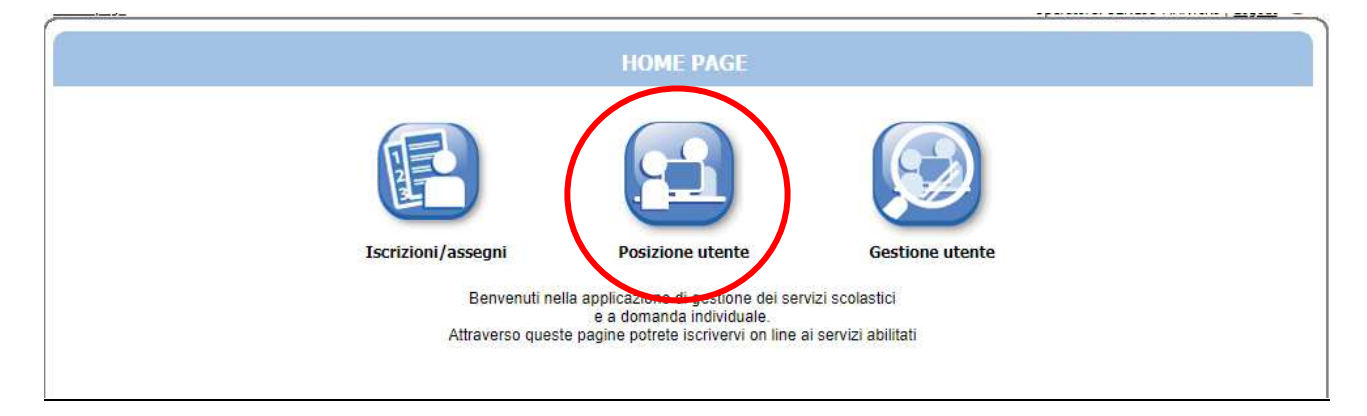

#### Poi sul pulsante **Estratti Conto**

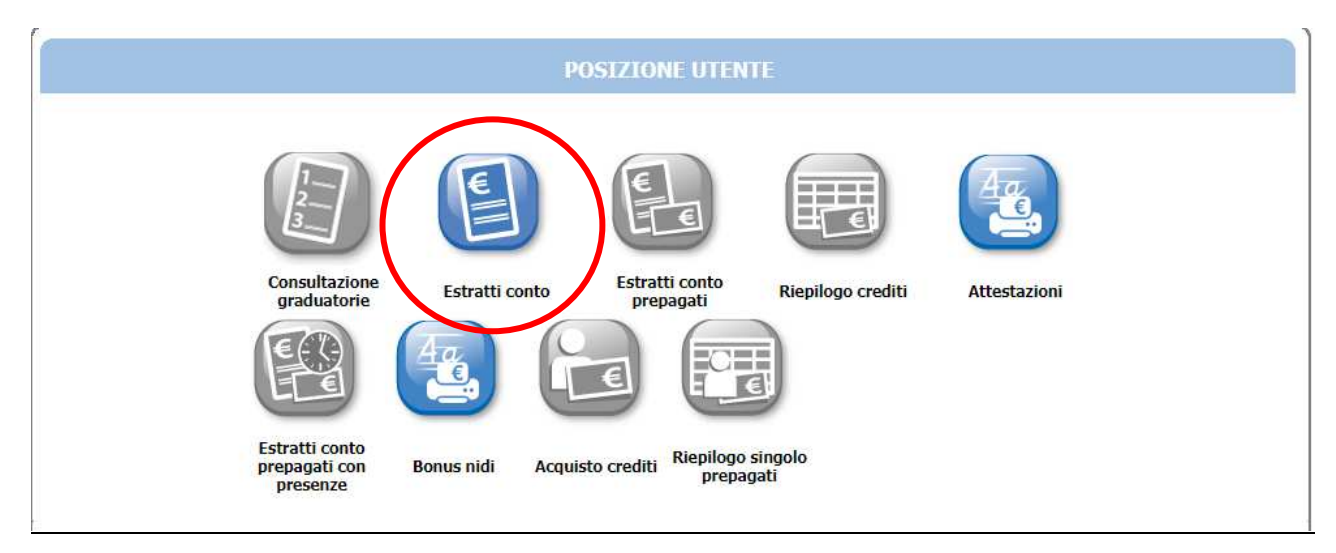

#### Impostare il periodo di riferimento, usando il menù a tendina, e poi cliccare su **OK**

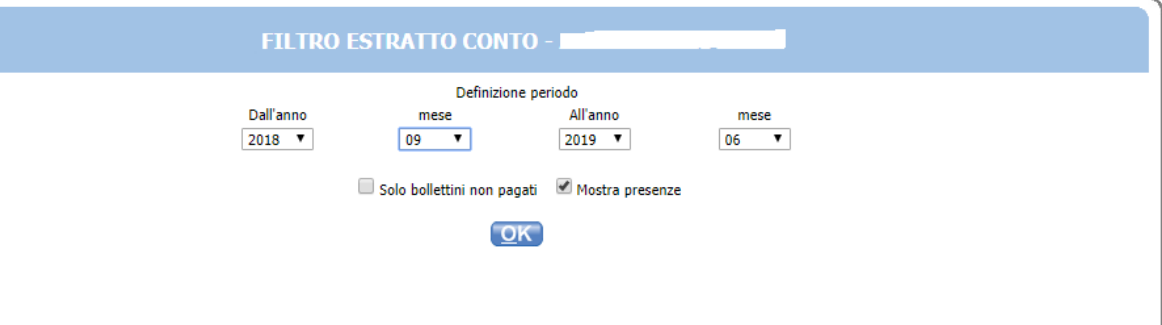

#### In questa schermata sono elencati tutti i bollettini associati al genitore dichiarante/pagante.

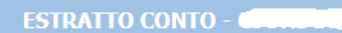

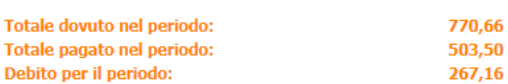

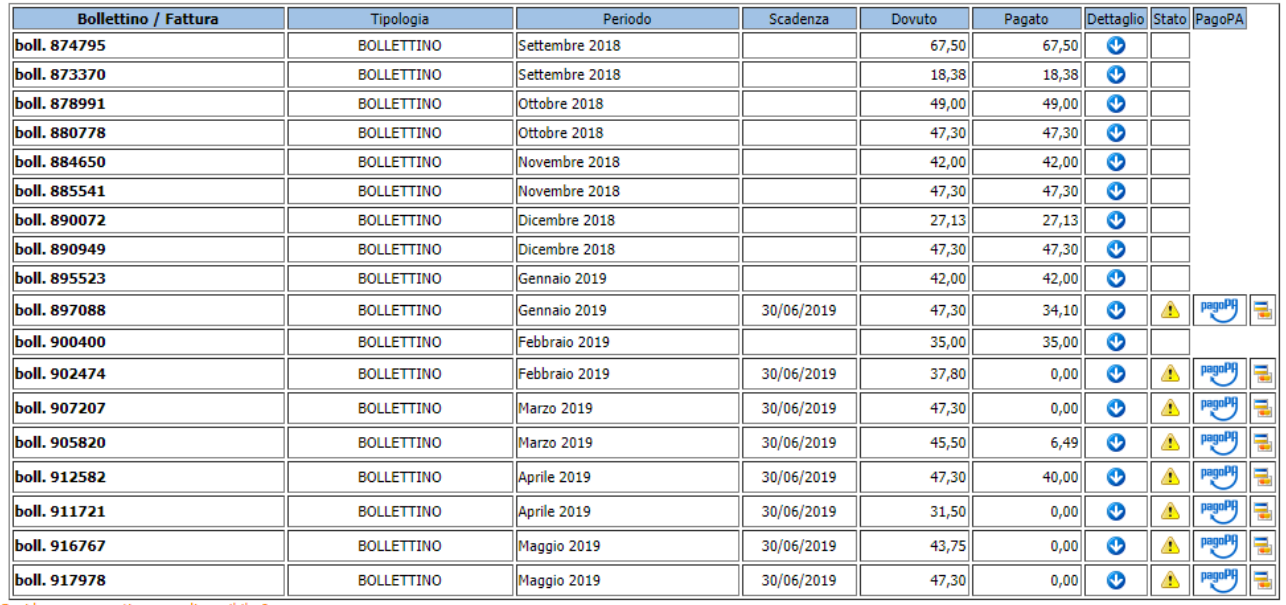

Cliccare sulla freccia per vedere il dettaglio: il nome dell'utente, l'istituto frequentato, il servizio e le presenze (informazione abilitata per refezione e nidi/materne comunali).

Nella colonna Stato il simbolo segnala che il bollettino non è ancora stato pagato (o è stato pagato solo parzialmente).

Nella colonna pagoPa compaiono due modalità alternative per effettuare il pagamento.

#### **MODALITA' DI PAGAMENTO ALTERNATIVE:**

**A.** Per pagare direttamente(/immediatamente) sul portale pagoPA attraverso conto corrente,

carta di credito o prepagata cliccare su

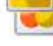

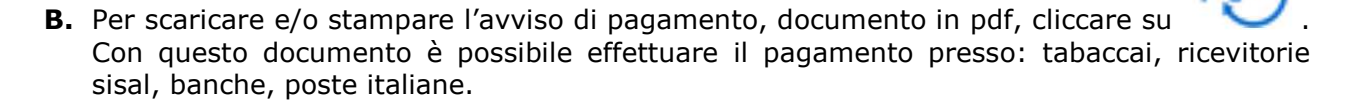

pagoPA

NB: le modalità di pagamento proposte presentano costi diversi di commissione, che dipendono dal PSP con cui si effettua il pagamento.

#### **A. MODALITA' DI PAGAMENTO IMMEDIATA SUL PORTALE pagoPA**

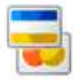

**Contract Contract Contract** 

Cliccando sul pulsante si accede al sistema di pagamento immediato di pagoPA

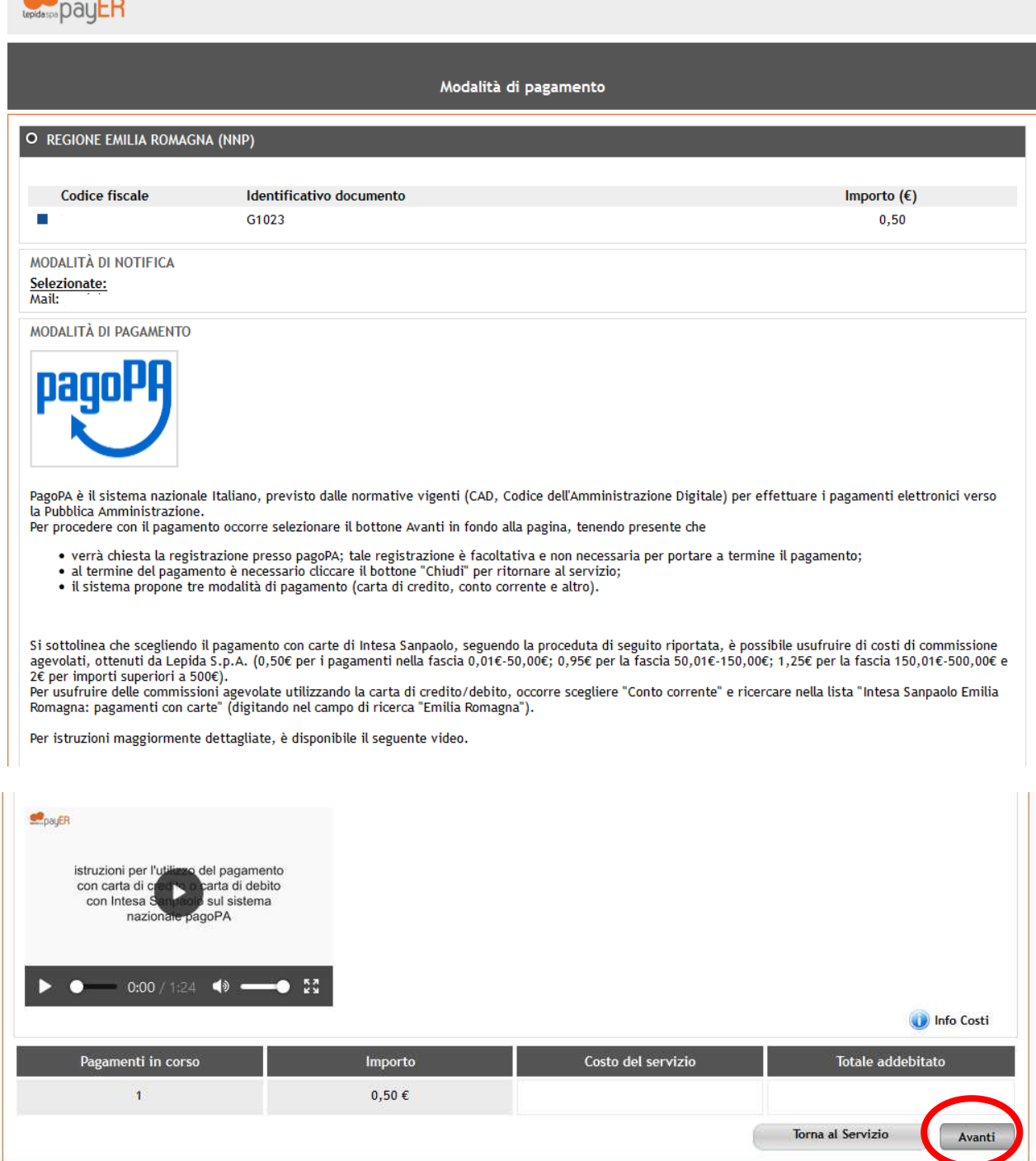

Nella schermata successiva c'è la possibilità di entrare nel portale pagoPA o attraverso SPID oppure con la propria e-mail.

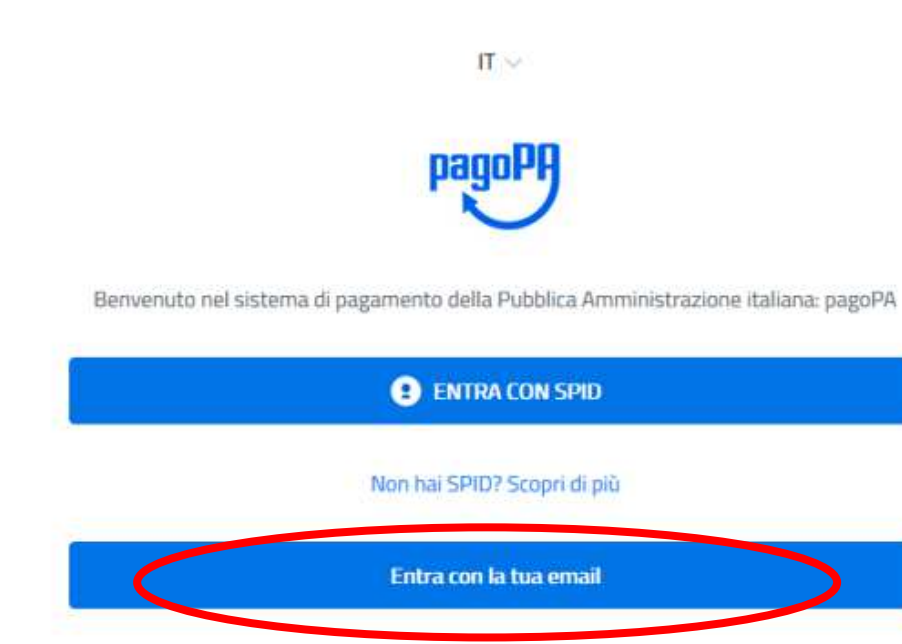

Entrando con l'e-mail si deve riportare l'indirizzo su cui saranno inviate le comunicazioni sull'esito del pagamento.

Si consiglia di evitare di entrare con le credenziali SPID.

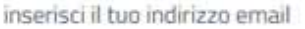

 $\boxdot$  indirizzo email

indirizzo email non valido o mancante

#### Per proseguire si deve accettare la privacy policy e poi cliccare sul pulsante **Continua**

Comune di Ferrara - Lepida /RFS/RF841158292/0.50  $0.50f$ 

#### pagoPA - Privacy Policy

INFORMATIVA PRIVACY Ai sensi dell'art. 13 del D. Igs 30 giugno 2003, n. 196, l'Agenzia per l'Italia Digitale (AgID), in qualità di Titolare del trattamento, informa che i dati personali oggetto di trattamento da parte di AglD sono quelli indicati al paragrafo 2.1.3.1 "Servizio di scelta e memorizzazione del pagamento" del documento "SPECIFICHE ATTUATIVE DEL NODO DEI PAGAMENTI-SPC", accessibile dal sito www.agid.gov.it. Al paragrafo già indicato sono altresì specificate le finalità del trattamento. In relazione a tutte le finalità indicate, il trattamento dei dati avverrà in modo da garantire la sicurezza e la riservatezza, e potrà essere effettuato attraverso strumenti manuali, informatici e telematici al fine di registrare, organizzare, conservare, elaborare, modificare, selezionare, estrarre, raffrontare, utilizzare, interconnettere, bloccare e comunicare i dati stessi. Per il perseguimento delle finalità indicate, i dati personali saranno trattati dai dipendenti AgID i quali sono stati appositamente nominati Responsabili o Incaricati del trattamento. AgID, inoltre, per l'erogazione dei propri servizi, potrà trasmettere e/o dare in gestione i dati personali raccolti a suoi aventi causa, preventivamente contrattualizzati per la sola erogazione dei servizi connessi alle finalità del trattamento. DIRITTI DELL'INTERESSATO L'interessato potrà ottenere da AgID la conferma dell'esistenza o meno di propri dati personali nelle banche dati di AgID; potrà altresì richiedere che i dati personali vengano messi in forma intelligibile, di conoscere l'origine dei dati nonché la logica di cui si basa il trattamento; potrà ottenere la cancellazione, la trasformazione in forma anonima o il blocco dei dati trattati in violazione della vigente normativa in materia di protezione dei dati personali, nonché l'aggiornamento, la rettificazione o, se vi è interesse, l'integrazione dei dati; potrà infine opporsi, per motivi legittimi, al trattamento stesso. I suddetti diritti possono essere esercitati inviando una comunicazione scritta all'Agenzia per l'Italia Digitale, alla cortese attenzione dell'Ufficio competente al Sistema pagoPA, via Liszt n. 21, 00144 Roma, oppure inviando una e-mail all'indirizzo di posta elettronica: wisppagopa@agid.gov.it. TITOLARE E RESPONSABILE DEL TRATTAMENTO Il Titolare del trattamento è l'Agenzia per l'Italia Digitale avente sede in Roma (00144), Via Listz n. 21. Il Responsabile di riferimento del Trattamento designato è il Direttore Generale dell'Agenzia l'Italia Digitale, al quale potrà rivolgersi scrivendo al seguente indirizzo di posta

etto la privacy policy  $\vee$  acc

**Continua** 

Nella schermata successiva sono presenti 3 canali alternativi di pagamento:

- Pulsante "ALTRI METODI DI PAGAMENTO" si trova: Satispay,Paypal, postepay, ecc
- Pulsante "CONTO CORRENTE" (internet banking) se la propria banca ha aderito al sistema pagoPA.
- Pulsante "CARTA DI CREDITO/DEBITO" e prepagate.

I possessori di carte di credito/debito o prepagate, per usufruire di commissioni agevolate, sono invitati a seguire le istruzioni presenti nella schermata di Lepida spa payER, riportate a pagina 4 della presente guida, inoltre si consiglia di guardare il video.

Per maggiori informazioni sui PSP (Prestatori di Servizi di Pagamento) aderenti e sui canali di pagamento disponibili (sportello fisico, home banking, app mobile, phone banking) sia per i correntisti che per i non correntisti, consultare la pagina web https://www.pagopa.gov.it/it/dove-pagare/

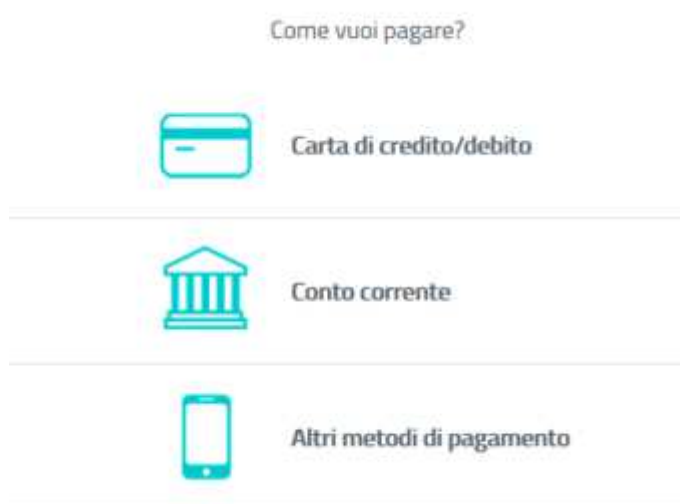

A titolo di esempio, si propone il pagamento attraverso postepay con il pulsante carta di credito/debito.

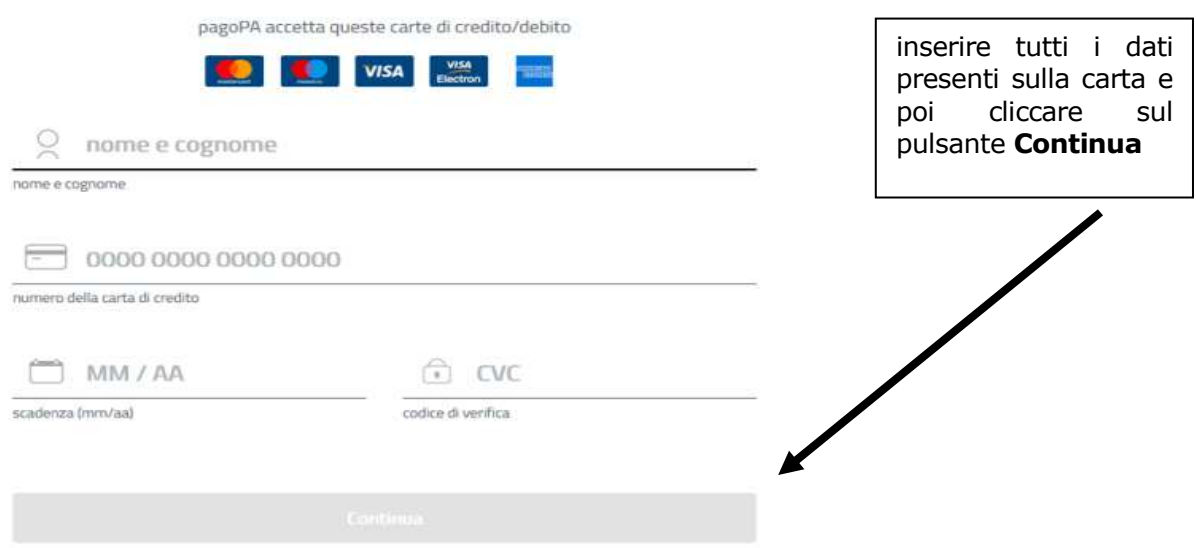

In questa schermata sono presenti le informazioni del pagamento rilasciate dal gestore della carta. Cliccare sul pulsante **Conferma il pagamento**.

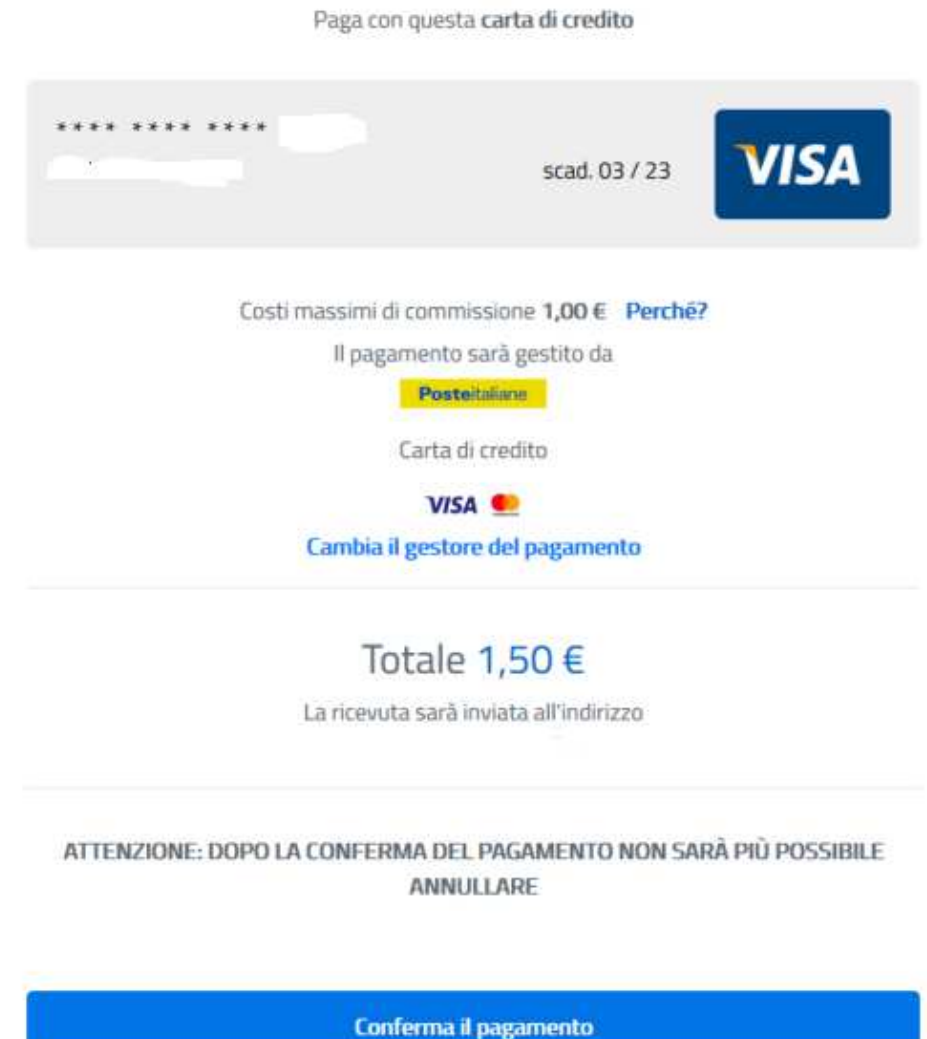

Per tutte le carte è previsto un sistema di sicurezza che trasmette un codice via SMS sul cellulare dell'intestatario della carta. Il codice va inserito nello spazio evidenziato e poi cliccare su **Prosegui**:

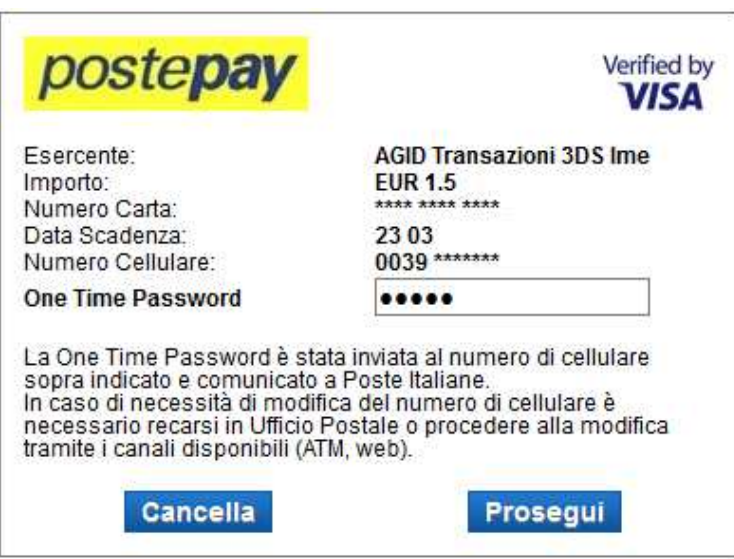

Al termine dell'operazione il sistema pagoPA comunica un messaggio di esito.

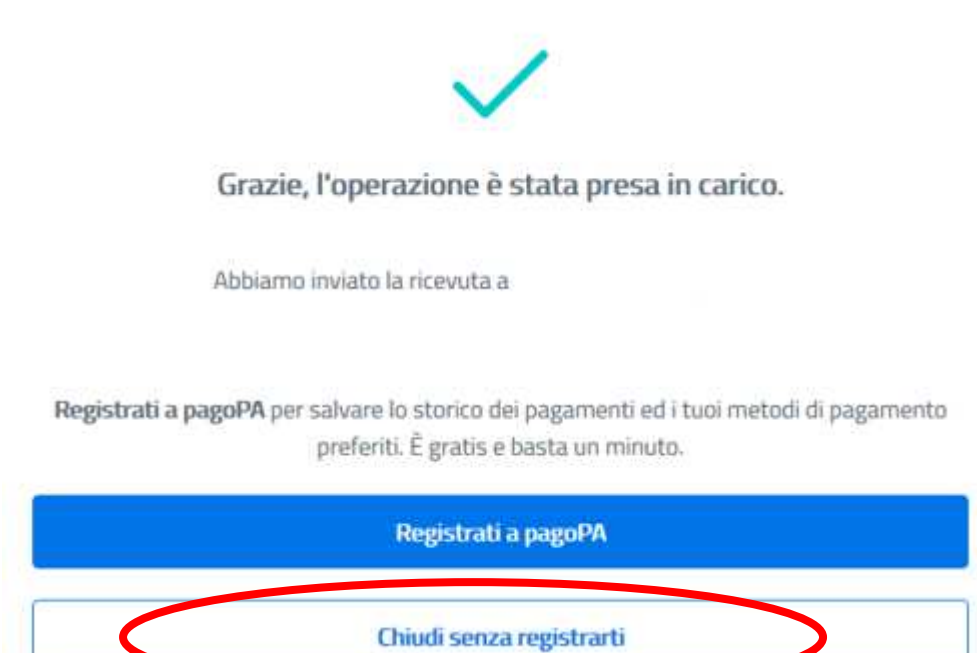

Cliccando su uno dei due pulsanti (per velocizzare la procedura si invita a cliccare su **Chiudi senza registrarti**), si ritorna sul portale Sosia@home dove c'è l'estratto conto e la registrazione immediata del pagamento eseguito.

### **B. MODALITA' DI PAGAMENTO ATTRAVERSO L'AVVISO DI PAGAMENTO**

Cliccando sul pulsante è possibile scaricare l'avviso di pagamento, stamparlo oppure salvarlo sul proprio cellulare. Si informa che non tutti i lettori elettronici sono in gradi di leggere i codici (QR o DataMatrix) direttamente dal cellulare (o smartphone,tablet, ecc), quindi, quando ci si rivolge ad uno sportello fisico, si consiglia di portare con se anche una copia cartacea dell'avviso di pagamento.

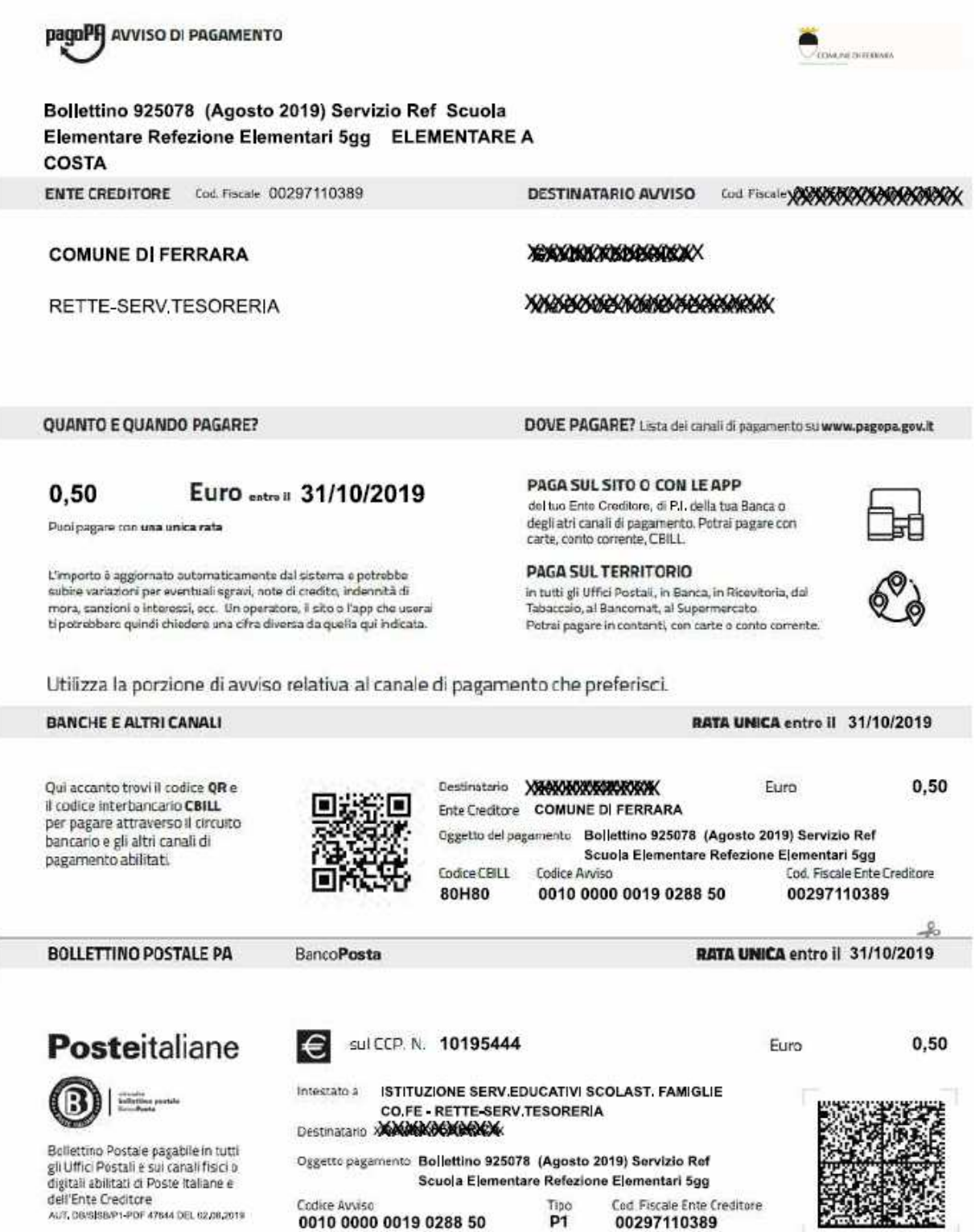

#### **PRESSO TABACCAI E RICEVITORIE SISAL**

È sufficiente mostrare il codice QR al lettore ottico

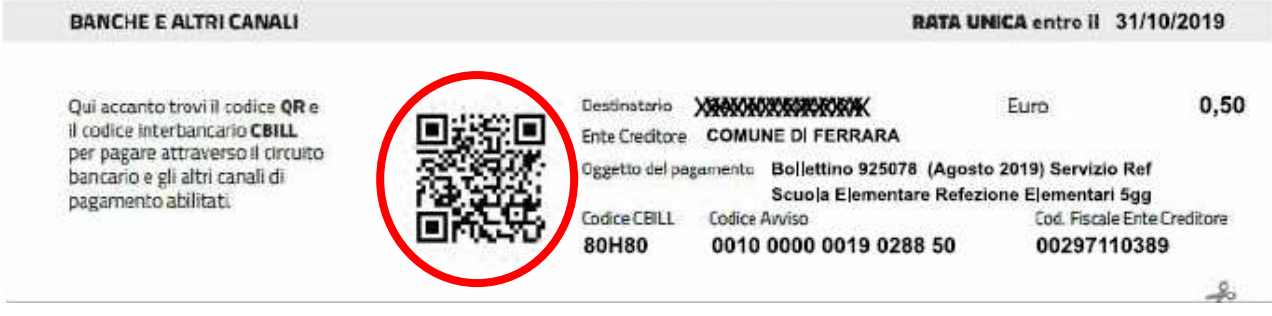

#### **PRESSO SPORTELLI BANCARI O ATM O HOME BANKING**

Se lo sportello con operatore o sportello ATM sono dati di lettore ottico è sufficiente mostrare il codice QR, altrimenti vanno inseriti:

- il codice CBILL o va ricercato il nome dell'Ente Creditore "Comune di Ferrara"
- il codice di avviso.

Se il pagamento è effettuato con l'home banking, andare nella sezione "CBILL/pagoPA" ed inserire i due codici indicati sopra.

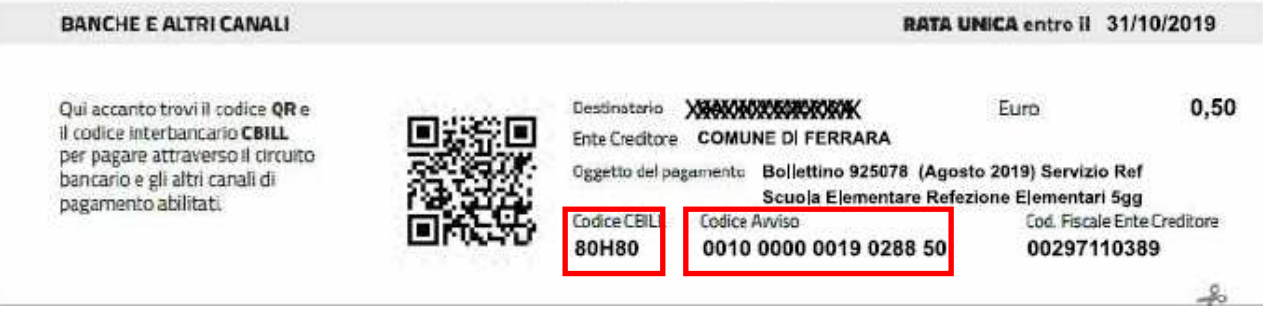

#### **PRESSO UFFICI POSTALI O SITO WEB DI POSTE ITALIANE - ON LINE**

Presso l'ufficio postale è sufficiente mostrare il codice DataMatrix.

Sul sito on line di Poste Italiane, accessibile a tutti dopo la registrazione, andare nella sezione BOLLETTINO PA, inserire il nr. di c/c 10195444 e il codice avviso.

Il pagamento potrà essere eseguito tramite c/c postale, postepay oppure con carte di pagamento VISA o mastercard.

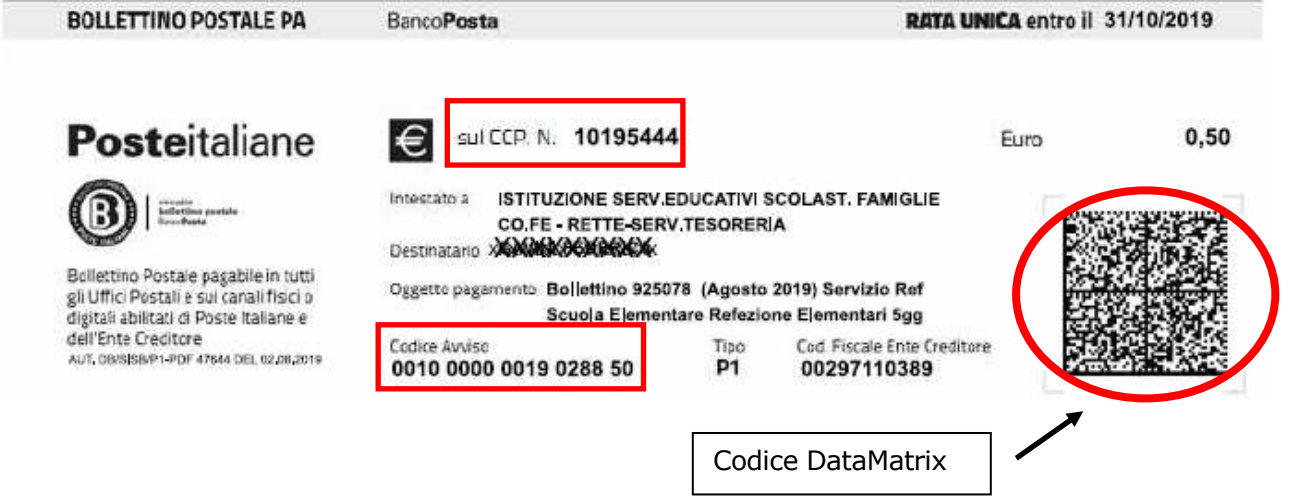